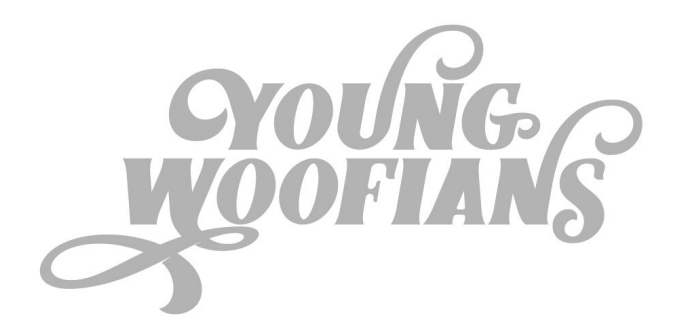

In order to ensure that you're receiving all Young Woofians email communications and notifications, you will need to add Young Woofians as a Safe Sender. Here's how to set it up:

## Add an Address or Domain to Safe Senders in Outlook/Hotmail

- 1. Select Actions > Junk E-mail > Junk E-mail Options from the menu in Outlook.
- 2. Go to the Safe Senders tab.
- 3. Click Add.
- 4. Type the domain name you want to whitelist.
	- 1. Complete domain example: youngwoofians.com
	- 2. To make sure subdomains are not whitelisted automatically when you add a domain, including the  $\omega$  sign  $-$  for example,  $\omega$ youngwoofians.com

## Add an Address or Domain to Safe Senders in Gmail

Create a filter to tell Google to whitelist email from a domain.

- 1. Click the cog icon in the top-right corner, and then Settings
- 2. Click on Filters and then Create a new filter
- 3. Enter the domain (YoungWoofians.com) of the email you want to whitelist in the From field.
- 4. Click Create filter with this search
- 5. In the box headed When a message arrives that matches this search select Never send it to spam
- 6. Click the Create filter button